## **عدادات برنا إ مج explorer Internet :**

**عداد شريط الأدوات: إ**

**ار القياسية في شريط الأدوات وذلك بالضغط بالأزر تستطيع إخفاء أو إظهار الأزر الأدوات ثم اختر Customize تستطيع إضافة أو حذف الأيمن للماوس في شريط أزر وذلك بالضغط على مفتاح add أو مفتاح Remove تستطيع من الأمر Options Textأن تعرض أو تخفي أسماء الأزرار باختيار عرض وتستطيع No Text Labels اختيار و show Text Labels** 

**وإذا الأيقونات بحجم آبير أو صغير باختيار icons Small أو icons Large أردت أردت العودة إلى الإعدادات الافتراضية للبرنامج اضغط الزر Reset وإذا إعادة ترتيب الأزرار اضغط مفتاح Down Move أو .up Move** 

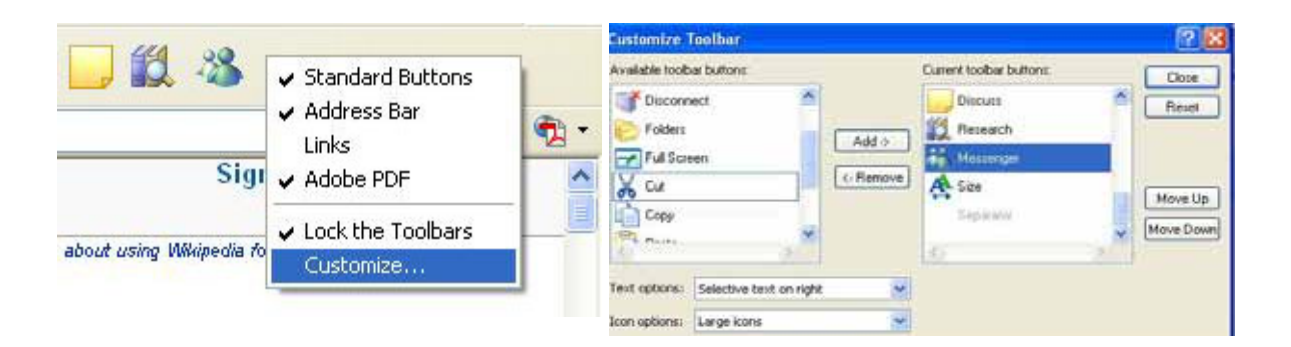

## **الخط والخلفية:**

**وض في صفحة الويب اختر قائمة Tool أدوات ثم اختر لتغير نوع الخط المعر ح General اختر Fonts من قوائم خيارات الويب في مفتا Font Page Web و Font Text Plain اختر الخط الذي تريده ولتغيير ألوان الخلفية اختر قائمة أدوات Tools ثم اختر خيارات الويب Internet Optionsفي مفتاح General اضغط Colors فمن هنا تستطيع تغيير الرابطة التي ضغطت عليها من الأمر Visited والرابطة غير المضغوط عليها من الأمر Unvisited ولاستخدام نوع الخط أو الألوان الخاصة بك بدون استخدام نوع الخط أو الألوان الخاصة بالصفحة اختر من قائمة Tools أدوات الأمر Options Internet في ثم مفتاح General ثم اضغط زر Accessibility خيارات الإعدادات آما تريد .** 

 $\overset{\sim}{=}$